## Send a Public Message to all Parent Portals - News & Announcements

Last Modified on 03/11/2021 5:40 pm EST

If you have information that you would like to make known to**all** of your existing customers, you can add it to the *News & Announcements* section in the Parent Portal.

## Add Portal News & Announcements

- 1. Go to the**Gear** (icon) >**Settings** >**Parent Portal**.
- 2. Select **News and Announcements** (tab).
- 3. Click the small**Edit**link in the upper left. Enter your information using the icons to edit your fonts, colors, add hyperlinks, etc.
- 4. Click **Save Changes**.

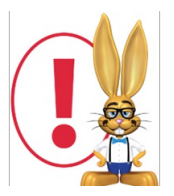

*Remember to delete an Announcement once the dates have passed or the information is no longer applicable.*

When a parent logs into their Portal for the first time after a new announcement has been added, they will see an alert to let them know there is new information to review.

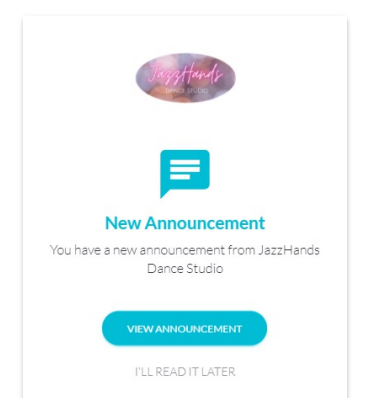

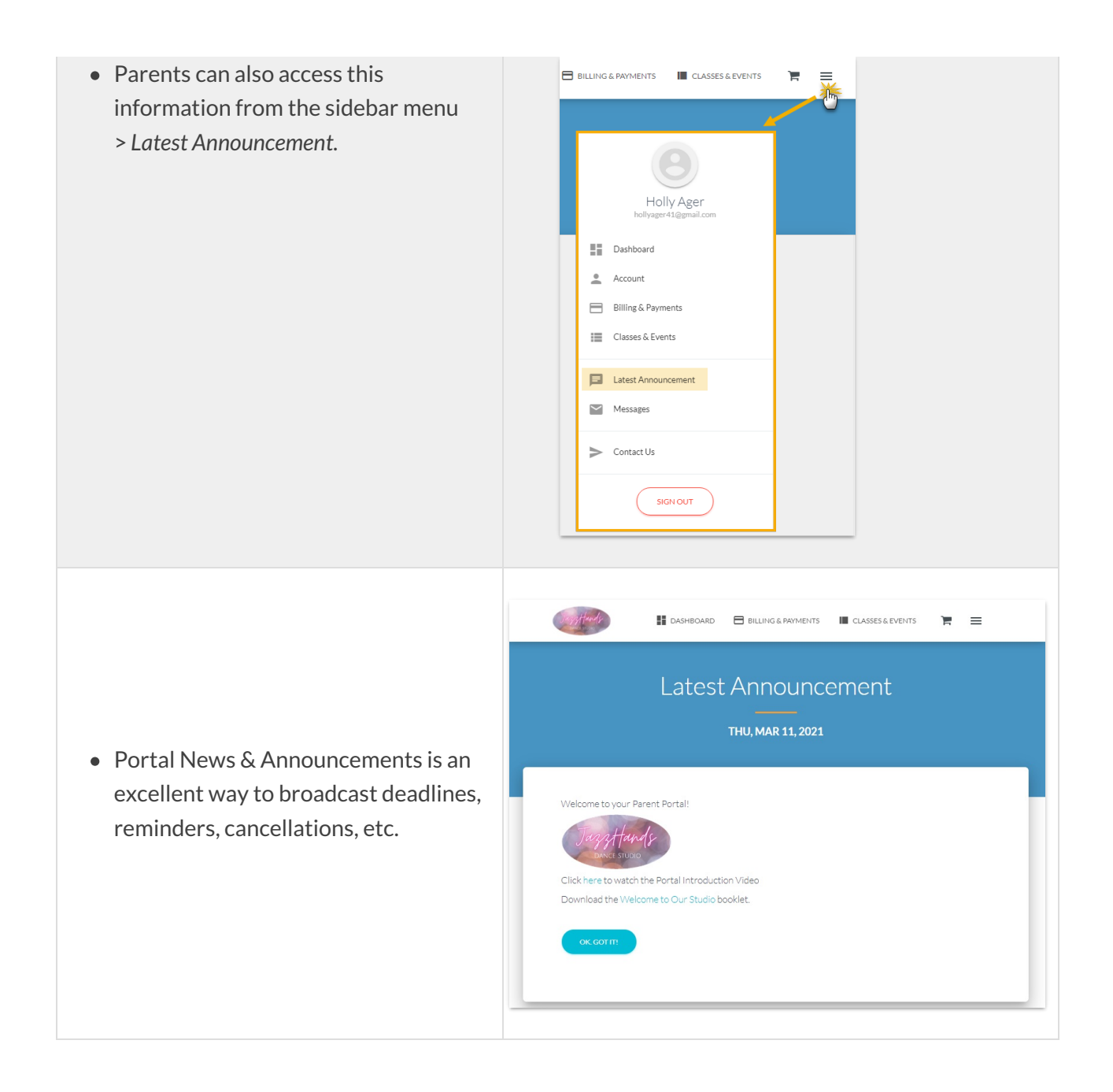